Locate Dell apps in Windows 8.1

Localizați aplicațiile Dell în Windows 8.1 Poiščite lokacije aplikacij Dell v Windows 8.1

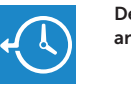

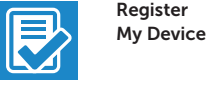

Register your computer Înregistrați-vă computerul Registrirajte svoj računalnik

Dell Backup Backup, recover, repair, or restore your computer and Recovery Realizați backup, recuperați, reparați sau restaurați computerul Varnostno kopirajte, obnovite, popravite ali ponastavite računalnik

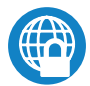

## Dell Data Protection | Protected Workspace

Protect your computer and data from advanced malware attacks

Protejaţi-vă computerul şi datele împotriva atacurilor software-ului rău intenţionat avansat

Zaščitite svoj računalnik in podatke pred naprednimi napadi zlonamerne programske opreme

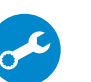

Dell

#### Check and update your computer

SupportAssist Verificați și actualizați computerul Preverite in posodobite svoj računalnik

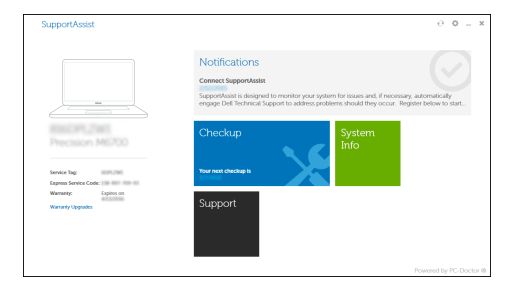

Education Series

# Latitude 13

Quick Start Guide

- $\mathbb Z$  NOTĂ: Dacă vă conectați la o rețea wireless securizată, introduceți parola pentru acces la rețeaua wireless când vi se solicită.
- OPOMBA: Če se povezujete v zaščiteno brezžično omrežje, ob pozivu vnesite geslo za dostop do brezžičnega omrežja.

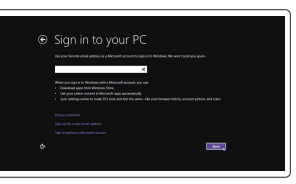

Ghid de pornire rapidă Priročnik za hitri zagon

## 1 Connect the power adapter and press the power button

Conectaţi adaptorul de alimentare şi apăsaţi pe butonul de alimentare Priključite napajalnik in pritisnite gumb za vklop/izklop

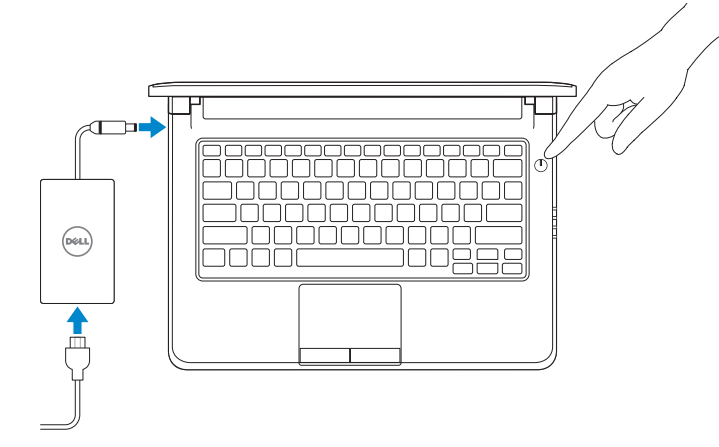

 $\mathbb Z$  NOTE: If you are connecting to a secured wireless network, enter the password for the wireless network access when prompted.

## 2 Finish operating system setup

Finalizați configurarea sistemului de operare Končajte namestitev operacijskega sistema

#### Enable security and updates

Activați securitatea și actualizările Omogočite varnost in posodobitve

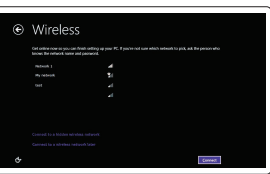

#### Connect to your network Conectați-vă la rețea Povežite računalnik z omrežjem

#### $\mathbb Z$  NOTE: If you are connecting to a secured wireless network, enter the password for the wireless network access when prompted.

#### Sign in to your Microsoft account or create a local account

Conectați-vă la contul Microsoft sau creați un cont local Vpišite se v račun Microsoft ali ustvarite lokalni račun

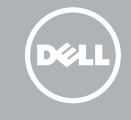

## Windows 8.1

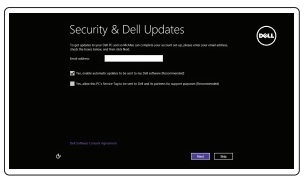

#### Set up password for Windows

Configurați o parolă pentru Windows Določite geslo za Windows

Connect to your network Conectați-vă la rețea

Povežite računalnik z omrežjem

- NOTĂ: Dacă vă conectați la o rețea wireless securizată, introduceți parola pentru acces la rețeaua wireless când vi se solicită.
- **OPOMBA**: Če se povezujete v zaščiteno brezžično omrežje, ob pozivu vnesite geslo za dostop do brezžičnega omrežja.

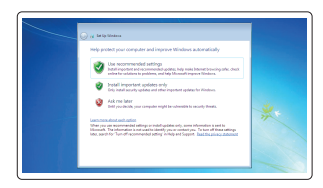

#### Protect your computer

Protejați-vă computerul Zaščitite svoj računalnik

### Windows 7

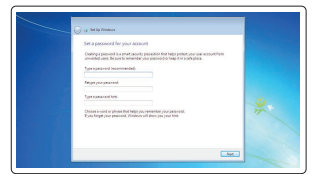

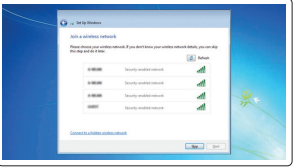

#### Ubuntu

#### Follow the instructions on the screen to finish setup.

Urmaţi instrucţiunile de pe ecran pentru a finaliza configurarea. Sledite navodilom na zaslonu in zaključite namestitev.

Features

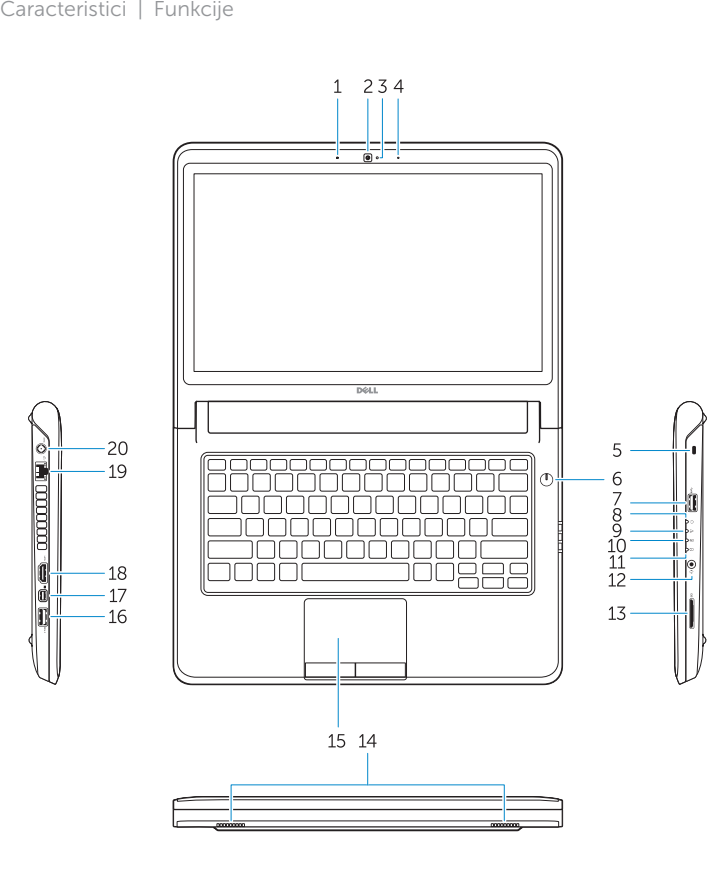

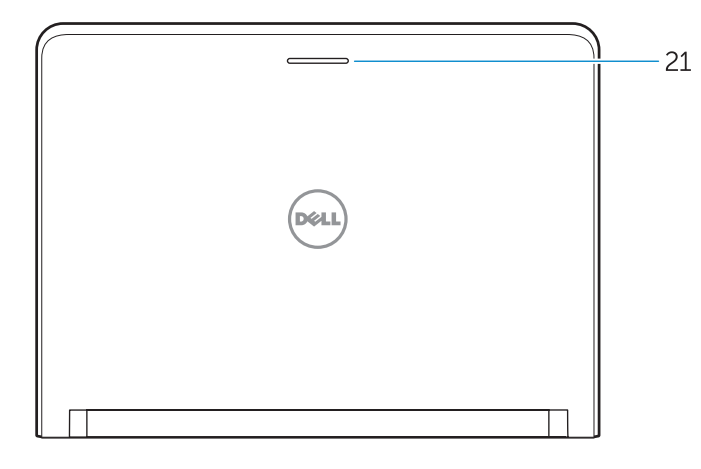

#### 1. Microphone

- 16. USB 3.0 connector
- 17. Mini DisplayPort connector
- 18. HDMI connector
- 19. RJ45 connector
- 20. Power connector
- 21. Network-status Light

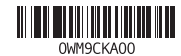

- 2. Camera
- 3. Camera-status light
- 4. Microphone
- 5. Security-cable slot
- 6. Power button
- 7. USB 3.0 connector
- 8. Power-status light
- 9. Wireless-status light
- 10. Battery-status light
- 11. Hard-drive activity light
- 12. Headset connector
- 13. SD-card reader
- 14. Speakers

#### 15. Touchpad

- 12. Conector pentru setul cască-microfon
- 13. Cititor carduri SD
- 14. Boxele
- 15. Touchpadul
- 16. conector USB 3.0
- 17. Conector mini-DisplayPort
- 18. conector HDMI
- 19. conector RJ45
- 20. Conector de alimentare
- 21. Indicator luminos de stare a retelei
- 1. Microfon
- 2. Cameră
- 3. Indicator luminos de stare a camerei
- 4. Microfon
- 5. Slot pentru cablu de securitate
- 6. Buton de alimentare
- 7. conector USB 3.0
- 8. Indicator luminos de stare a alimentării
- 9. Indicator luminos de stare a functiei wireless
- 10. Indicator luminos de stare a bateriei
- 11. Indicator luminos de activitate a hard diskului
- 14. Zvočniki
- 15. Sledilna ploščica
- 16. Priključek USB 3.0
- 17. Priključek mini-DisplayPort
- 18. Prikliuček HDMI
- 19. Priključek RJ45
- 20. Priključek za napajanje
- 21. Lučka stanja omrežja

Computer model **1992-1993**<br>Modelul computerului | Model računalnika **Latitude -3350** 

- 1. Mikrofon
- 2. Kamera
- 3. Lučka stania kamere
- 4. Mikrofon
- 5. Reža za varnostni kabel
- 6. Gumb za vklop/izklop
- 7. Priključek USB 3.0
- 8. Lučka stanja napajanja
- 9. Lučka stanja brezžične povezave
- 10. Lučka stanja baterije
- 11. Lučka dejavnosti trdega diska
- 12. Priključek za slušalke
- 13. Bralnik kartic SD

Printed in China. 2015-08

#### Product support and manuals

Manuale și asistență pentru produse Podpora in navodila za izdelek

#### Dell.com/support Dell.com/support/manuals Dell.com/support/windows Dell.com/support/linux

#### Contact Dell

**Contactați Dell | Stik z družbo Dell Dell.com/contactdell**<br>Contactați Dell | Stik z družbo Dell

#### Regulatory and safety

Reglementări și siguranță RZakonski predpisi in varnost Dell.com/regulatory\_compliance

Regulatory model Model de reglementare <sup>|</sup> Regulatorni model P47G

Regulatory type Tip de reglementare <sup>|</sup> Regulativna vrsta P47G002

© 2015 Dell Inc. © 2015 Microsoft Corporation. © 2015 Canonical Ltd.